# **Level 1 Computer accounting software (CAS 7574-117)**

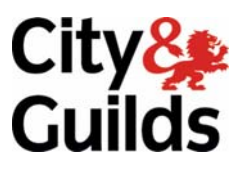

**ITQ (QCF)**  Assignment guide for Candidates **Wave and Separate Candidates** Assignment A

February 2010<br>Version 1

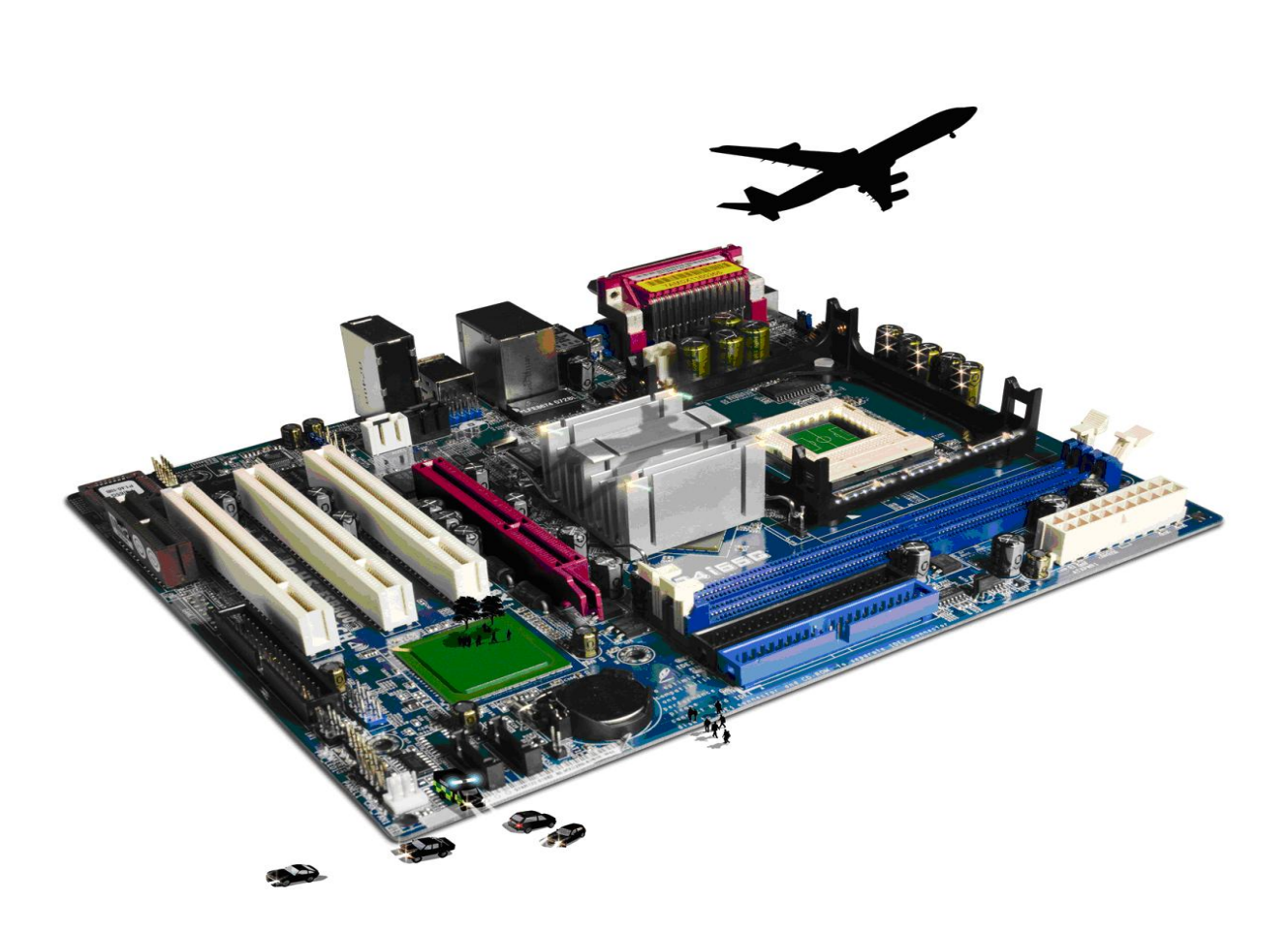

### **About City & Guilds**

City & Guilds is the UK's leading provider of vocational qualifications, offering over 500 awards across a wide range of industries, and progressing from entry level to the highest levels of professional achievement. With over 8500 centres in 100 countries, City & Guilds is recognised by employers worldwide for providing qualifications that offer proof of the skills they need to get the job done.

### **City & Guilds Group**

The City & Guilds Group includes City & Guilds, ILM (the Institute of Leadership & Management) which provides management qualifications, learning materials and membership services, NPTC which offers land-based qualifications and membership services, and HAB (the Hospitality Awarding Body). City & Guilds also manages the Engineering Council Examinations on behalf of the Engineering Council.

#### **Equal opportunities**

City & Guilds fully supports the principle of equal opportunities and we are committed to satisfying this principle in all our activities and published material. A copy of our equal opportunities policy statement is available on the City & Guilds website.

### **Copyright**

The content of this document is, unless otherwise indicated, © The City and Guilds of London Institute 2010 and may not be copied, reproduced or distributed without prior written consent.

However, approved City & Guilds centres and learners studying for City & Guilds qualifications may photocopy this document free of charge and/or include a locked PDF version of it on centre intranets on the following conditions:

- centre staff may copy the material only for the purpose of teaching learners working towards a City & Guilds qualification, or for internal administration purposes
- learners may copy the material only for their own use when working towards a City & Guilds qualification

The *Standard Copying Conditions* on the City & Guilds website also apply.

Please note: National Occupational Standards are not © The City and Guilds of London Institute. Please check the conditions upon which they may be copied with the relevant Sector Skills Council.

#### **Publications**

City & Guilds publications are available on the City & Guilds website or from our Publications Sales department at the address below or by telephoning +44 (0)20 7294 2850 or faxing +44 (0)20 7294 3387.

Every effort has been made to ensure that the information contained in this publication is true and correct at the time of going to press. However, City & Guilds' products and services are subject to continuous development and improvement and the right is reserved to change products and services from time to time. City & Guilds cannot accept liability for loss or damage arising from the use of information in this publication.

**City & Guilds 1 Giltspur Street London EC1A 9DD** 

**T +44 (0)20 7294 2800 www.cityandguilds.com F +44 (0)20 7294 2400 learnersupport@cityandguilds.com**

# **Contents**

# **Unit 117 – Computer accounting software Level 1**

Assignment A

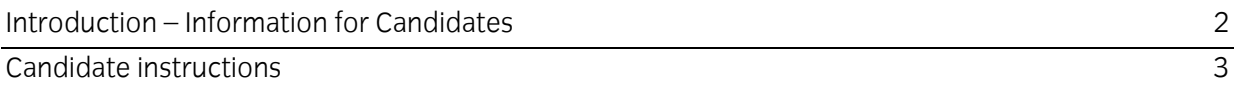

# **Level 1 Computer accounting software (CAS 7574-117) Assignment A**

Introduction – Information for Candidates

# **About this document**

This assignment comprises all of the assessment for Level 1 Computer accounting software (CAS 7574-117).

# **Health and safety**

You are responsible for maintaining the safety of others as well as your own. You are asked to work safely at all times.

You will **not** be allowed to continue with an assignment if you compromise any of the Health and Safety requirements.

### **Time allowance**

The recommended time allowance for this assignment is **one and a half hours**.

# **Level 1 Computer accounting software (CAS 7574-117) Assignment A**

Candidate instructions

# **Time allowance: One and a half hours**

### **Assignment set up:**

This assignment is broken down into **four** parts:

- **Task A** Edit records, input invoices and credit notes
- **Task B** Enter customer receipts
- **Task C** Produce customer and supplier reports
- **Task D** Back up, log off and close down the computer

### **Scenario**

It is early July.

You are employed as a trainee management accountant with a bakery which specialises in producing bread and platters for large local companies.

As a part of your training, you are required to enter a number of transactions onto the system and to produce some simple reports for your manager.

Read all of the instructions carefully.

# **Task A – Edit records, input invoices and credit notes**

- 1 Access your accountancy software using the password provided.
- 2 A customer has moved premises. Find and edit the customer details (keeping the existing customer code).

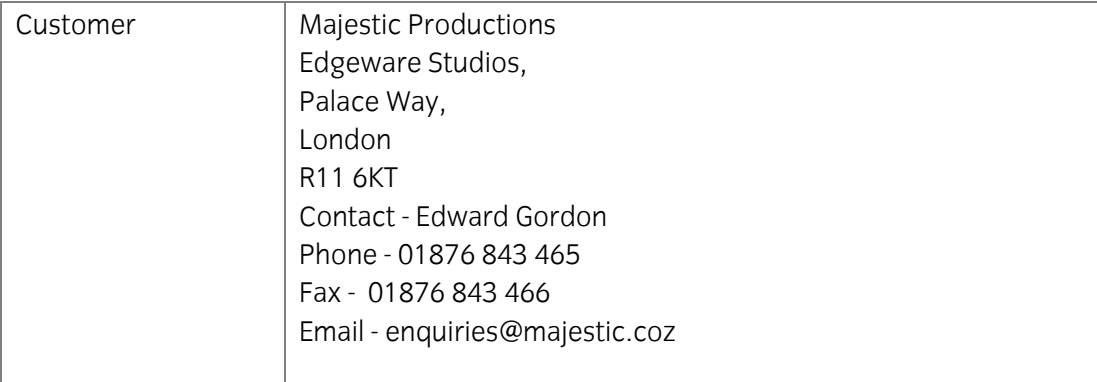

Continued over…

3 Add the following note/memo to your updated customer file:

#### **New address entered on** [*Enter today's date*]

4 Enter the following batch of **five** customer invoices assigning them to the correct nominal ledger codes.

Make sure that you check all information and respond to any errors or problems that may come up before posting.

**Note:** Where XX appears you should type the current year eg 2010.

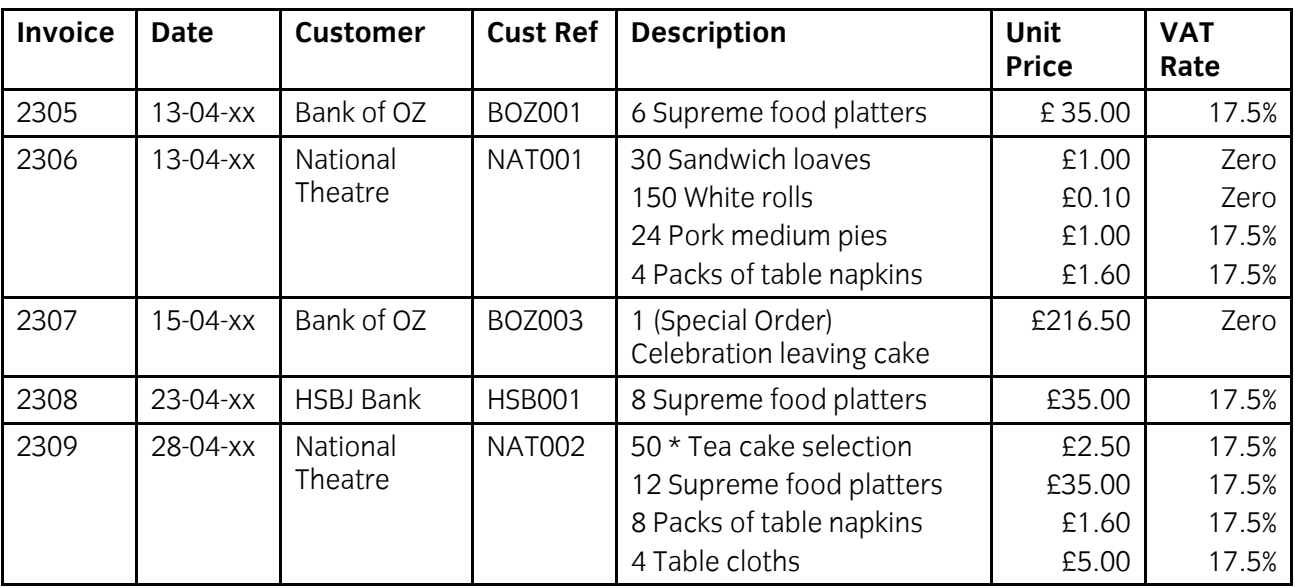

Continued over…

5 Enter the following batch of **three** supplier invoices.

Make sure that you check **all** information before posting.

Post the transactions.

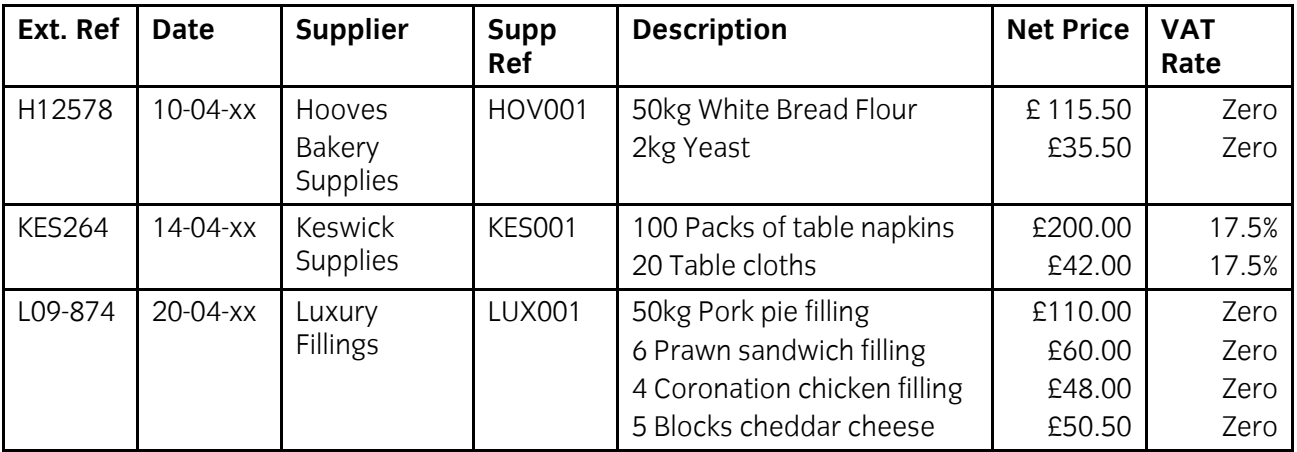

### 6 Enter the following **sales credit note** and s**upplier credit note**.

Make sure that you check **all** information before posting.

Post the transactions.

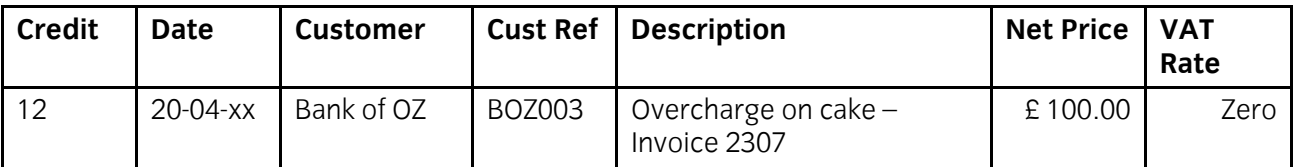

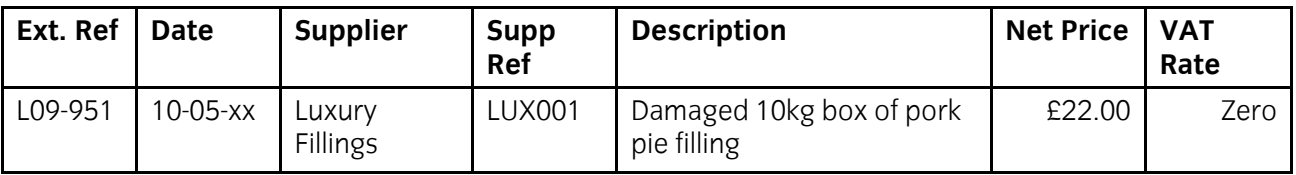

# **Task B - Enter customer receipts**

1 Three payments have been received from customers today. Enter the receipts and allocate the payments to customer invoices where appropriate.

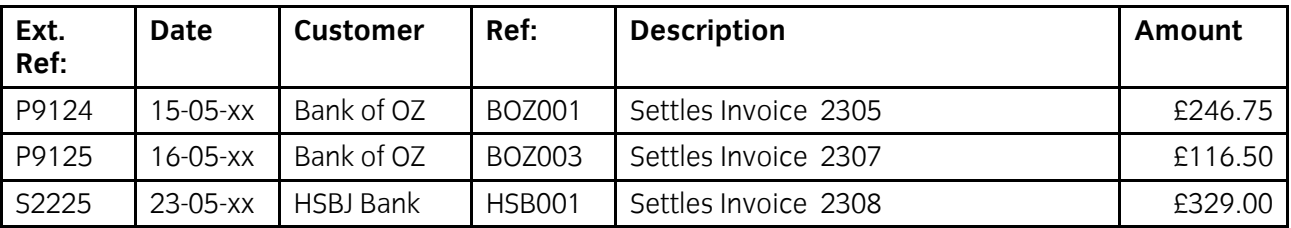

# **Task C - Produce customer reports, supplier reports and reminders**

1 Your supervisor has asked you to check the total value of all sales and invoices from 01 April to 31May in the current financial year.

Run the day book reports and enter the totals of the transactions on the **Answers** document provided by your Assessor.

2 Run a report showing a list of all the invoices that are outstanding to suppliers.

Save it to your work area with the name **Supplier Invoices Due**.

3 You have been asked to arrange payment to the following supplier for the relevant invoice.

Enter the supplier payment shown below, allocating the payment where appropriate.

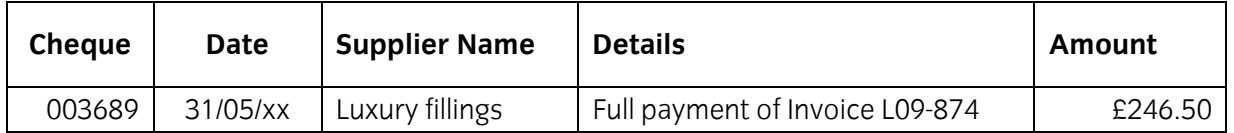

- 4 Run suitable reports for the current financial year and fill in the amounts on your **Answers**  document.
- 5 Your supervisor has requested a statement of account showing a detailed customer activity report for all transactions in the current financial year to date for customer reference **NAT002**.

Save the report with the name **Cust NAT002**.

6 Print a first payment reminder for National Theatre (NAT002). Save this report as **Rem NAT002**.

**Note**: If the letter date is the current system date then this is acceptable.

# **Task E– Back up, log off and close down the computer**

1 Ensure that you have checked all information and respond to any errors or problems that may have arisen then back up your data onto a suitable storage medium.

Name the backup file **cas117a**(your initials) eg cas117acg.

- 2 On your **Answers** document identify **one** risk to data protection when using a computerised accounts package.
- 3 Close the accounting package and shut down your computer.

Continued over…

When you have finished working:

- Sign each document above your name and label all removable storage media with your name.
- Hand all paperwork and removable storage media to your assessor.

If the assignment is taken over more than one period, all paperwork and removable media must be returned to the test supervisor at the end of each sitting.

### **End of Assignment**

**Published by City & Guilds 1 Giltspur Street London EC1A 9DD T +44 (0)20 7294 2468 F +44 (0)20 7294 2400 [www.cityandguilds.co](http://www.city-and-guilds.co.uk/)m** 

**City & Guilds is a registered charity established to promote education and training**